# \*PACER Service Center\*

**Announcements http://pacer.psc.uscourts.gov April 2004** 

#### **NEW!** Automatic Billing | **NEW!**

automatic credit card billing. Customers that sign up for this option will have the amount due each quarter charged to a credit card on file with the PACER Service Center without having to visit the web site or call. Balances of \$10 or more are applied to the credit card on file just before payment is due. This option is available under the "Account Information" section at the PACER Service Center website *http:// pacer.psc.uscourts.gov.* Click on "Sign Up for Automatic Payment." It is possible to update or change the credit card information on file under this option as well.

#### **Cap on Case-Related Documents and Reports**

The Judicial Conference, at its September 2003 session, amended the language of Section I of the Electronic Public Access Fee Schedule. The previous schedule placed a cap on the \$.07 per page charge, a maximum \$2.10 (the equivalent of 30 pages) for electronic access to any single document. The amendment extends this cap to include docket sheets and case-specific reports, with the exception of transcripts of federal court proceedings. The cap applies to all PACER, RACER, or CM/ECF sites and is effective for documents and reports accessed after January 1, 2004. The transaction receipt will not reflect this change in older PACER systems. The change is currently being made to CM/ECF systems, but will not be reflected immediately. During the transition period the PACER Service Center will cap eligible transaction just prior to loading them to the PACER Service Center web site each month. To view the capped transaction use the Review Transaction History option in the Account Information section. The quarterly statements will be calculated using the capped transactions.

# PACER users now have the option to sign up for **Password Retrieval by Email SIGN UP BEFORE YOU NEED IT!**

In the event that the PACER password is misplaced or forgotten, the PACER Service Center is able to send an email which will contain a link to obtain the password. It is important that users sign up for this option prior to needing the password. Therefore, we strongly suggest that users sign up as soon as possible at the PACER Service Center website *http://pacer. psc.uscourts.gov.* The option will work once the security information is on file. Login to the "Account Information" section to select "Set Account Security Information." Provide a valid email address, security question and answer, as well as date of birth. This will allow the PACER Service Center to verify and send the misplaced or forgotten password.

#### **Check Conversion Discontinued**

In response to customer feedback, payments made by check will no longer be converted to an electronic funds transfer (EFT). Checks will be processed using normal bank procedures.

#### **Changes to SSN Display**

In September 2002, the Judicial Conference approved amendments to the Federal Rules of Bankruptcy Procedures and the Official Bankruptcy Forms. The amendments implemented Conference policy on privacy and public access to electronic case files. In compliance with the Federal Rules of Bankruptcy Procedure effective December 1, 2003, PACER will display only the last four digits of the debtor(s) Social Security number (SSN). It will continue to be possible to search by the full SSN; however, only the last four digits of the SSN will be displayed.

Your PACER login and password will only allow access to Queries and Reports. A court assigned filing ID must be used to file a case or file documents to a case in courts offering electronic case filing. Please contact the appropriate court to obtain a filing ID. See CM/ECF Information at *http://pacer.psc. uscourts.gov* for a listing of courts offering electronic case filing.

#### **Detailed Billing**

PACER billing statements that are sent by mail only include the amount due. There are two options at the PACER Service Center web site that will provide details for access during the billing cycle. They are "Review Transaction History" and "Review Quarterly Statement." The former includes an option to sort transactions by client code. The website address is *http:// pacer.psc.uscourts.gov.* Click on Account Information.

#### Filing Cases **Problems with PACER?**

In order to expedite our response to the problems identified in PACER sites we must have the following information when contacting our help desk by phone or email.

#### **Login ID**:

**PACER site** where problem occurred:

**Type of court** (i.e., District, Bankruptcy):

**Description** of the problem with appropriate case (if applicable). Previously answered emails are not readily available. Please include all previous correspondence (email history) with your email.

#### Case Management

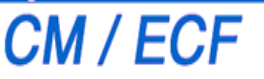

Electronic Case Files

To obtain information regarding CM/ECF such as Frequently Asked Questions, training modules, and more, click on CM/ECF Information at *http:// pacer.psc.uscourts.gov*.

#### **Addition to PACER**

The U.S. Court of Appeals, Federal Circuit is now available for access through the PACER Service Center. Click on "Links to PACER Websites" found at *http://pacer.psc.uscourts.gov* to access this and other PACER sites.

### **Other Billing Info**

For your convenience, the PACER Service Center accepts Discover, VISA, MasterCard, and American Express. Login to the Account Information section at *http:// pacer.psc.uscourts.gov* to pay by credit card.

Payment for balances less than \$10 will automatically be deferred until the balance is \$10 or more. No phone call is necessary.

The PACER Service Center's Federal Tax ID Number is 74- 2747938.

Effective April 1, 2004 a fee of \$45 will be assessed if a check is returned for non sufficient funds.

### **Universal Login**

Users of PACER on the Internet have the added convenience of a Universal Login feature. This feature allows a user to login at one PACER site on the Internet and move to other PACER sites without having to login again as long as the browser remains open. However, if the browser is closed, it will be necessary to login again. A cookie enabled browser is required for the Universal Login to work.

## **General Info**

The PACER Service Center hours of operation are 8:00 am to 5:00 pm CST, Monday through Friday and is closed for Federal holidays. Remaining holidays for which the PACER Service Center will be closed are May 31 for Memorial Day, July 5 for Independence Day, September 6 for Labor Day, October 11 for Columbus Day, November 11 for Veteran's Day, November 25 for Thanksgiving, December 24 for Christmas, and December 31 for New Year's Day.

**Questions or Comments regarding information in the announcement?** Email *pacer@psc.uscourts.gov* or call (800) 676-6856.